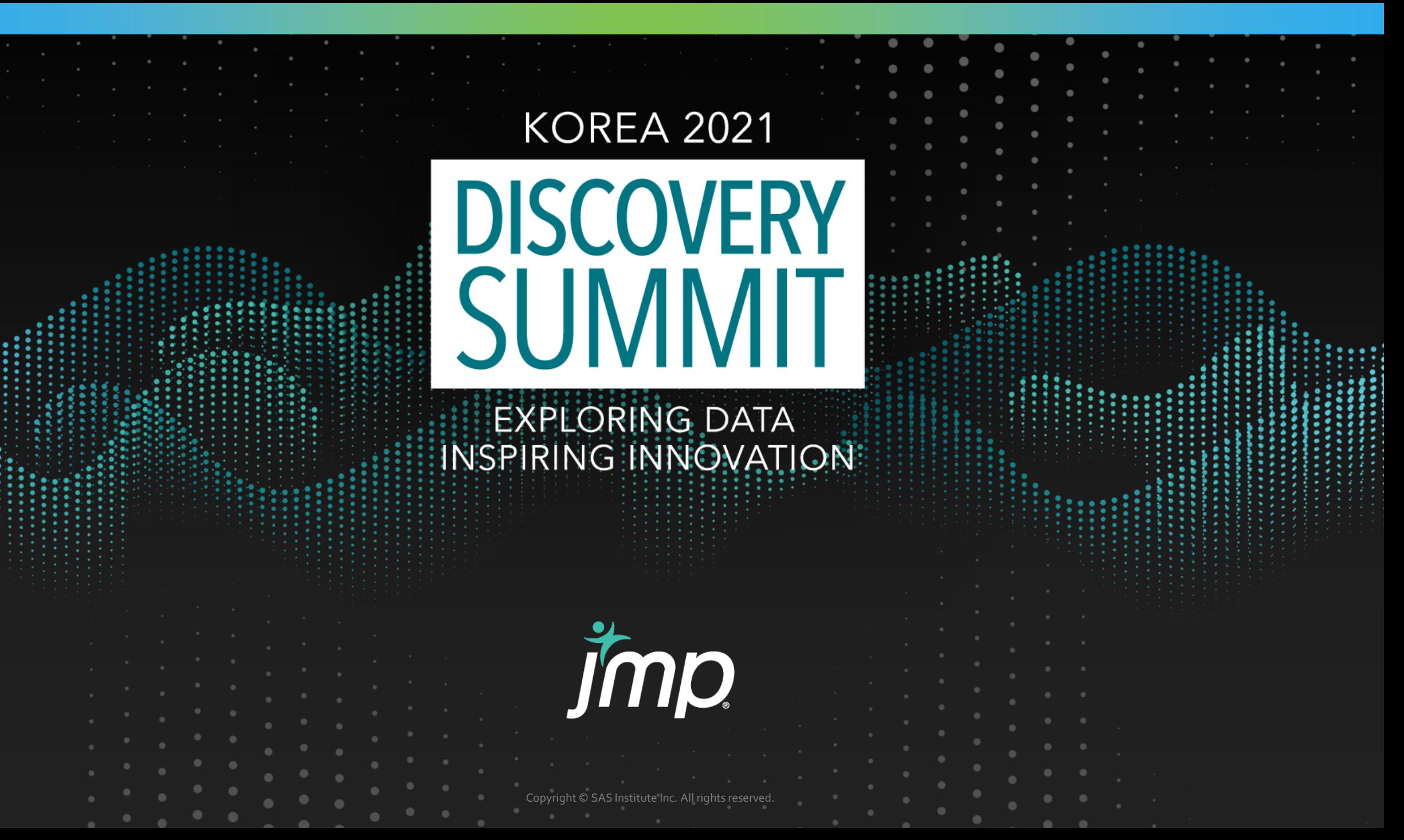

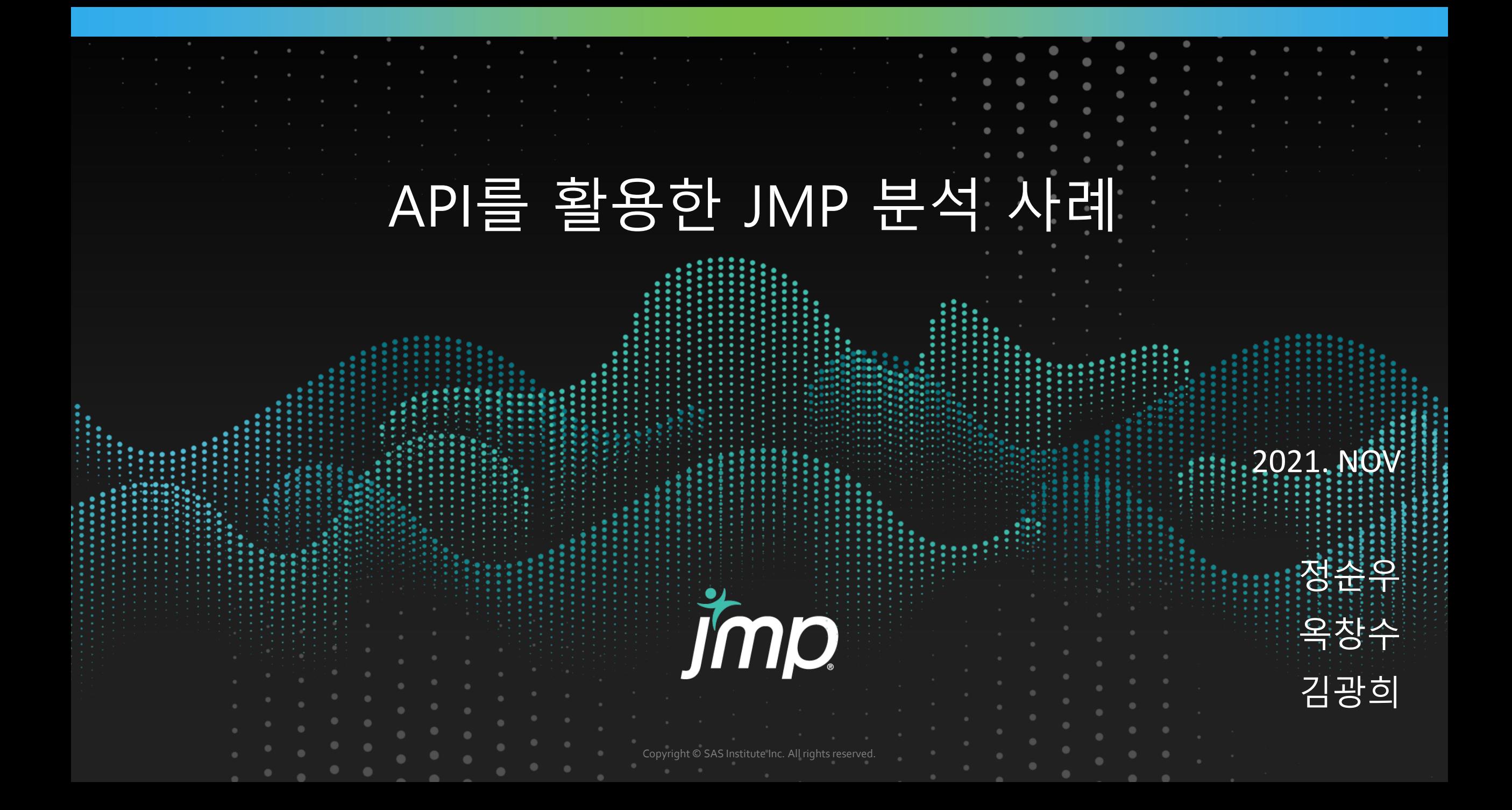

# Contents

# 1. Data Trend

2. Python Script

# 3. JMP Scripting using python code **Jmp**

Copyright © SAS Institute Inc. All rights reserved.

# Chapter 1 Data Trend

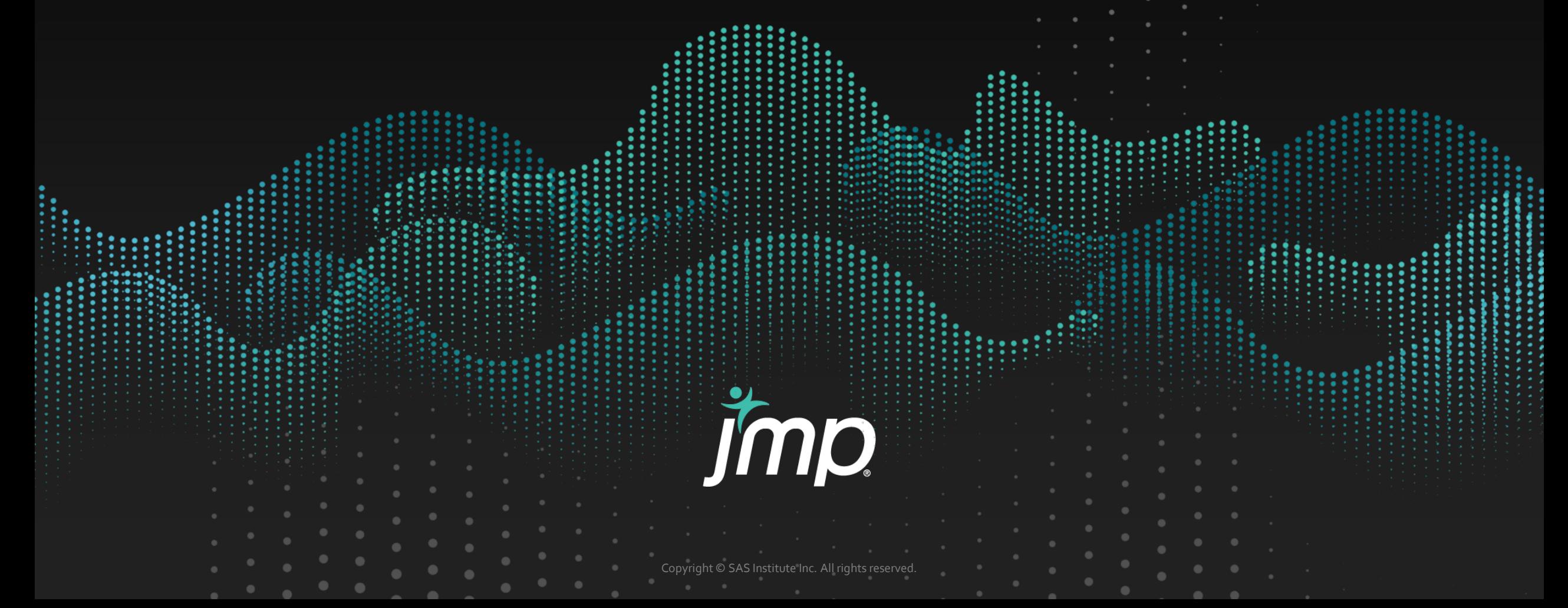

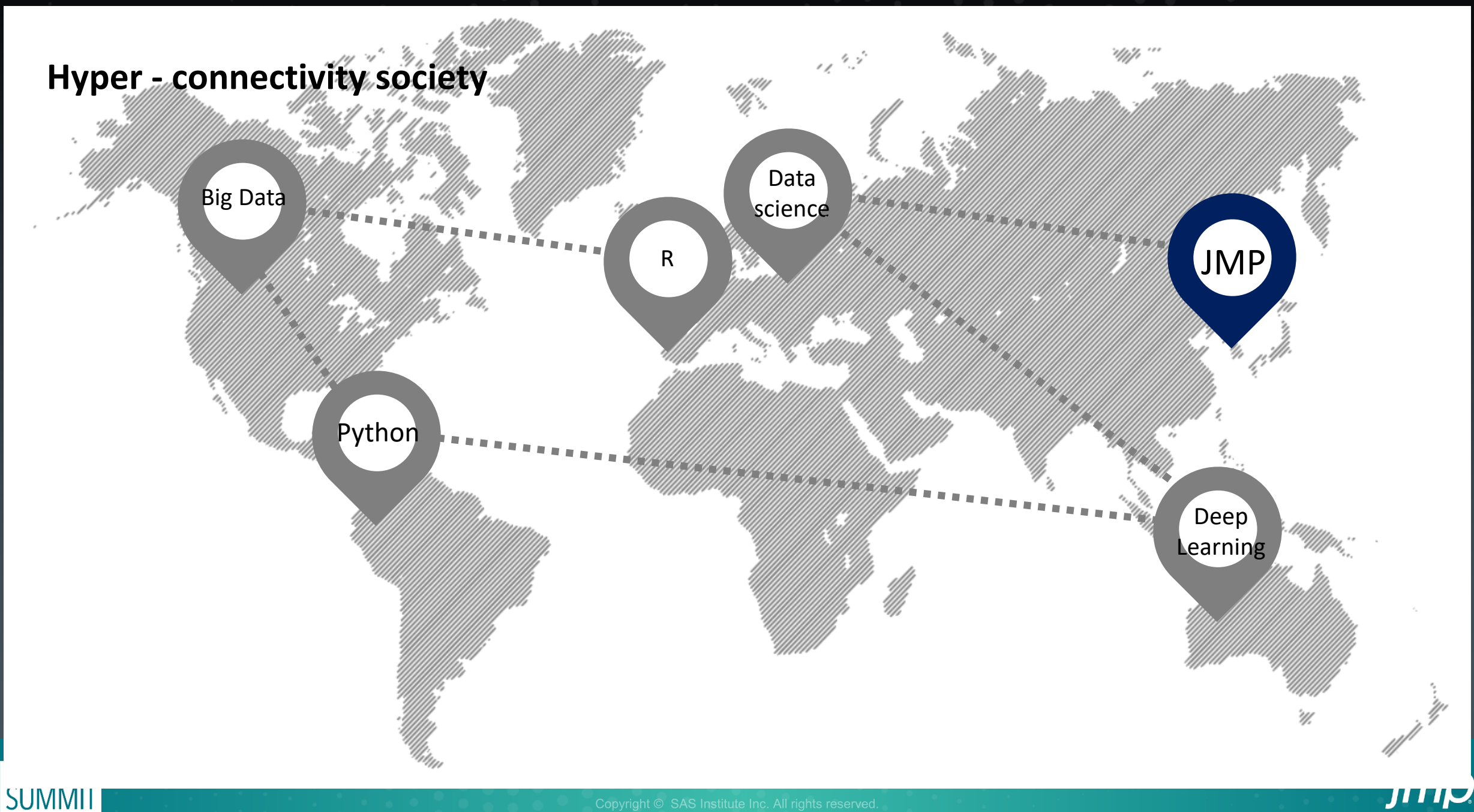

**SUMMII** 

# **Integration & Connection**

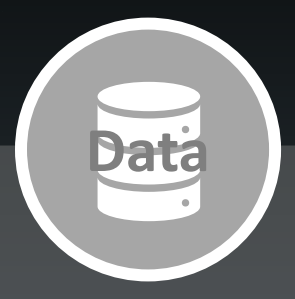

Manufacturing site

- Product in/output data
- Volume by time

Web site(Yahoo Finance, etc.)

- Exchange rate
- S&P 500

- Crude oil

**DISCOV.** 

**Data loading**

**(Long & Hard)**

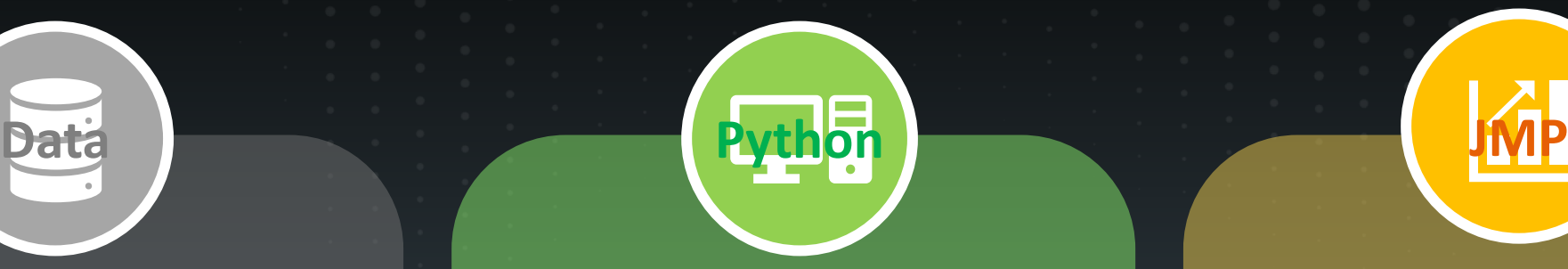

- Free & Open Source program
- Wide variety of usage
- Enormous data source(web/API)

Portable language

- Flexible scalability(Install library)
- Easy to code

**Data loading (Fast & Simple) Compatible**

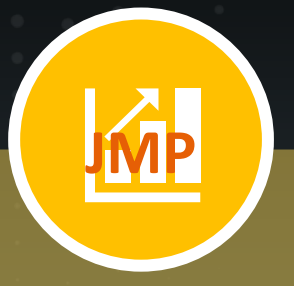

#### Powerful Visualization

- Intutive graph
- Easy & Remarkble plotting

Data edit and analysis - Sharing script w/ Python - Easy loading other data

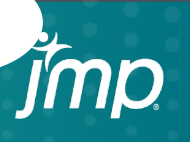

# **Strengthen point?**

#### Data Access

#### Input to Excel

- Take too many time
- Typo error risk
- Data format arrange

Extremely hard job

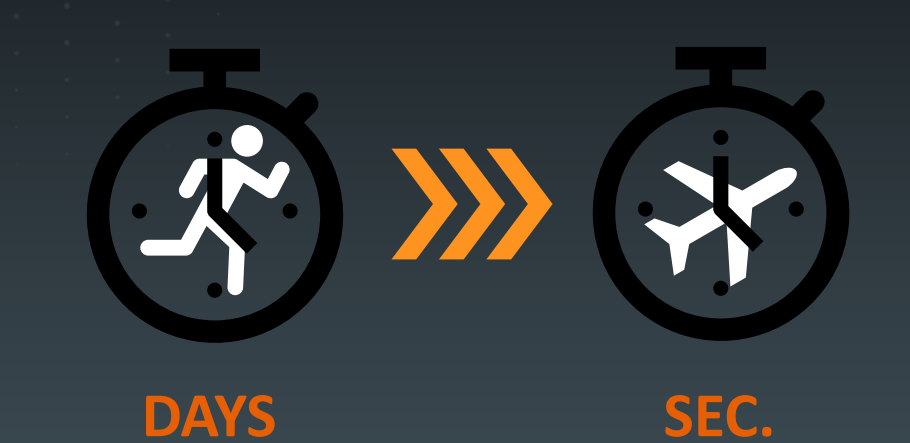

#### Data Access

# JMP (Coding & Display)

Input to JMP

Display by JMP

**DISCOVERY** 

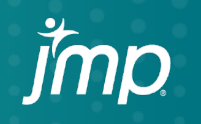

# Chapter 2 Python Script

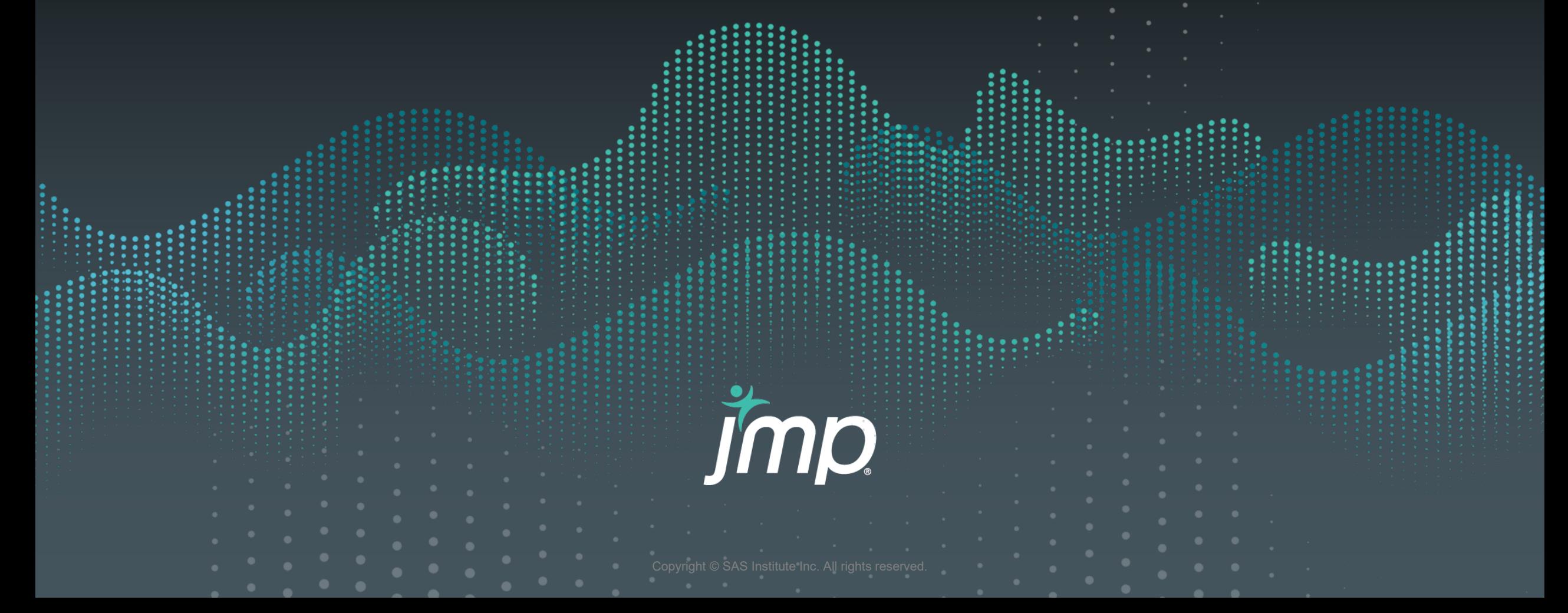

# **Python Download & Library Install**

Note that Python 3.6.8 cannot be used on Windows XP or earlier.

- Download Windows help file
- Download Windows x86-64 embeddable zip file
- Download Windows x86-64 executable installer
- Download Windows x86-64 web-based installer
- Download Windows x86 embeddable zip file
- Download Windows x86 executable installer
- Download Windows x86 web-based installer

#### Python 3.6

■ 명령 프롬프트

Microsoft Windows [Version 10.0.19041.1110]<br>(c) Microsoft Corporation. All rights reserved.

C:\Users\charles>pip\_install\_pandas

#### **Python Library**

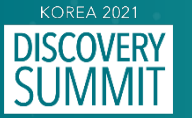

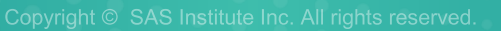

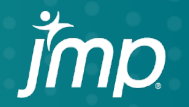

# **Script with Python Init command (Pandas Data Reader)**

Python Init(); Python Submit("\[

 $J\Upsilon$ ); Python Term();

### **Python Init**

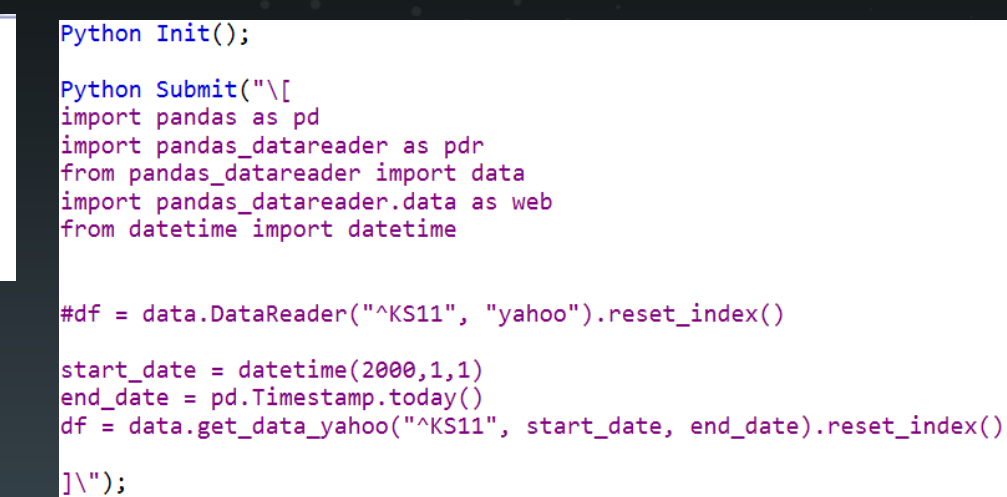

 $df = Python Get ( df );$ 

Python Term();

df << New Data View;

## **Kospi Data Loading**

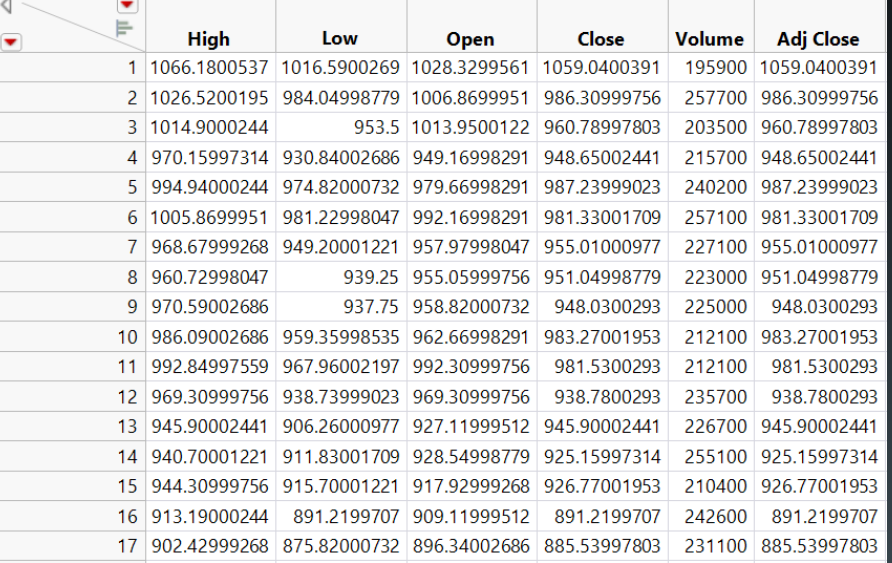

### **Kospi Data**

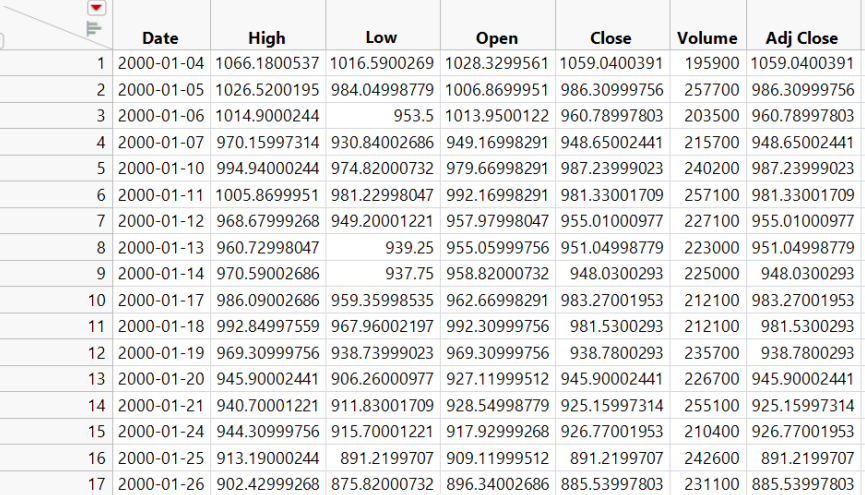

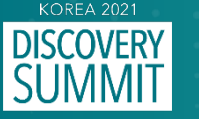

# **Script with Python Init command (Republic Data Potal API)**

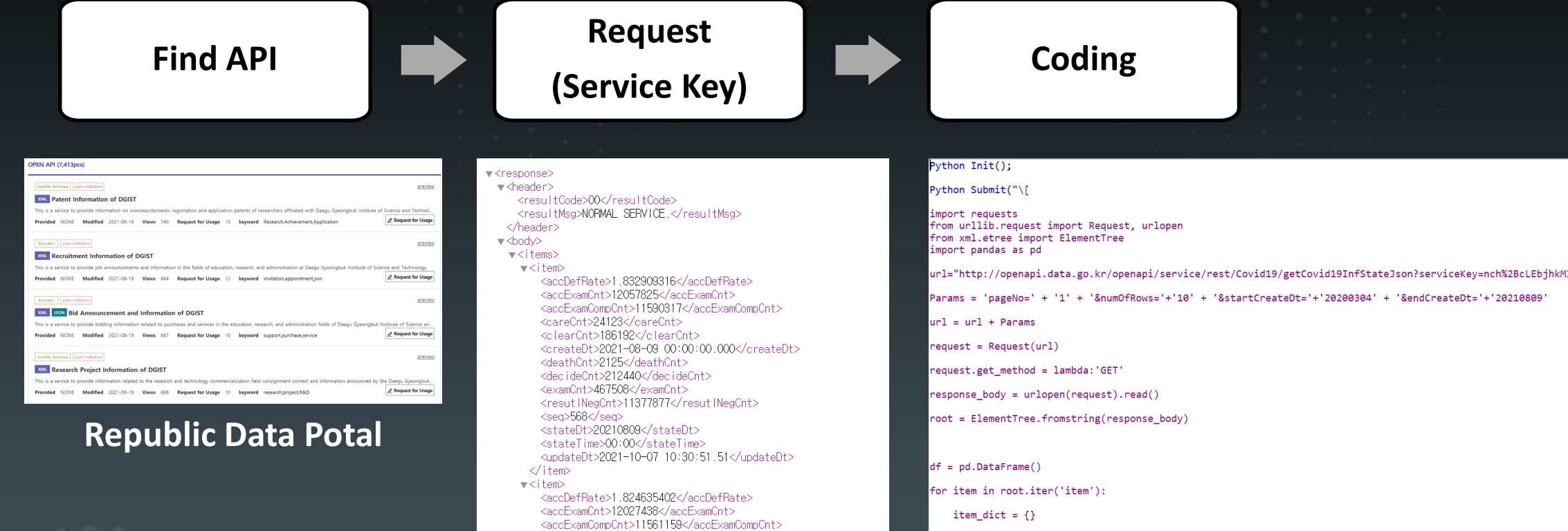

item\_dict['stateTime'] = item.find('stateTime').text # 기준 시간

item\_dict['decideCnt'] = item.find('decideCnt').text # 확진자 수

item\_dict['clearCnt'] = item.find('clearCnt').text # 격리해제 수

item\_dict['examCnt'] = item.find('examCnt').text # 검사 진행 수

item\_dict['deathCnt'] = item.find('deathCnt').text # 사망자 수

#### **Python Coding**

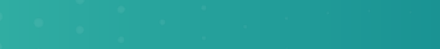

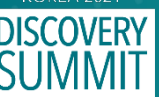

<careCnt>23918</careCnt> <clearCnt>184910</clearCnt> <createDt>2021-08-08 00:00:00.000</createDt> <deathCnt>2121</deathCnt> <decideCnt>210949</decideCnt> <examCnt>466279</examCnt> <resut INegCnt>11350210</resut INegCnt> <seq>567</seq> <stateDt>20210808</stateDt> <stateTime>00:00</stateTime> <updateDt>2021-10-07 10:30:51.51</updateDt> </item>

**XML** 

Params = 'pageNo=' + '1' + '&numOfRows='+'10' + '&startCreateDt='+'20200304' + '&endCreateDt='+'20210809'

item\_dict['seq'] = item.find('seq').text # 게시글 번호

item\_dict['stateDt'] = item.find('stateDt').text # 기준일

**KOREA 2021** 

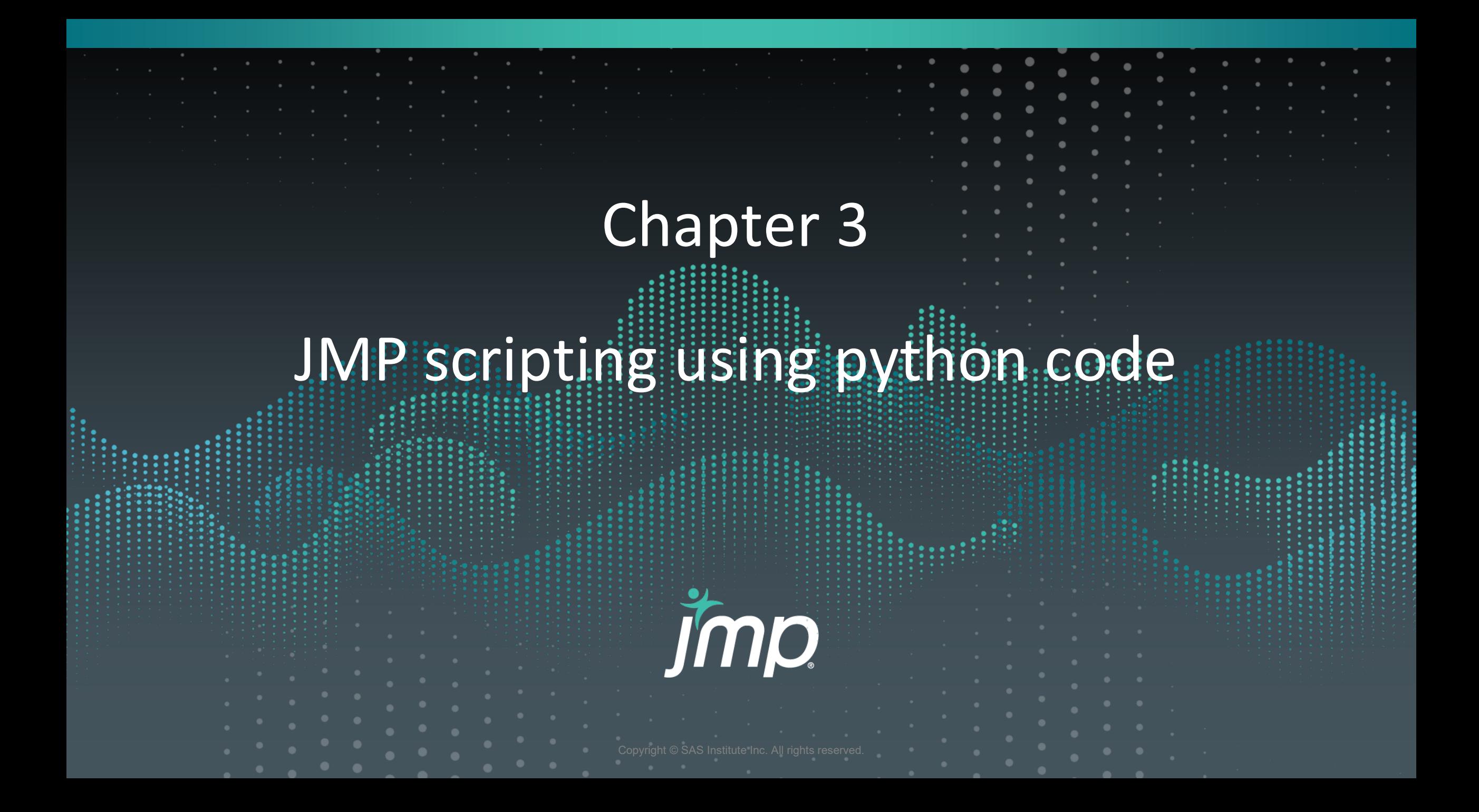

```
1 Python Init();
 3 Python Submit("\[
 5 import requests
 6 from urllib.request import Request, urlopen
 7 from xml.etree import ElementTree
 8 import pandas as pd
10 url="http://openapi.data.go.kr/openapi/service/rest/Covid19/getCovid19InfStateJson?serviceKey=nch%2BcLl
1112 Params = 'pageNo=' + '1' + '&numOfRows='+'10' + '&startCreateDt='+'20200304' + '&endCreateDt='+'202108(
13
14 url = url + Parameters15<sup>15</sup>16 request = Request(url)
17 request.get_method = lambda:'GET'
 () response_body = urlopen(request).read()
20<sub>o</sub>21 covid = pd.DataFrame()22 for item in root.iter('item'):
23
       item_dict = {}24item_dict['seq'] = item.find('seq').text # 게시글 번호
\frac{1}{25}item_dict['stateDt'] = item.find('stateDt').text # 기준일
26<sub>1</sub>item_dict['stateTime'] = item.find('stateTime').text # 기준 시간
27
       item_dict['decideCnt'] = item.find('decideCnt').text # 확진자 주
28
       item_dict['clearCnt'] = item.find('clearCnt').text # 격리해제 수
29
       item_dict['examCnt'] = item.find('examCnt').text # 검사 진행 수
30
       item_dict['deathCnt'] = item.find('deathCnt').text # 사망자 수
31item_dict['careCnt'] = item.find('careCnt').text # 치료중 환자 수
32<br>33
       item_dict['resutlNegCnt'] = item.find('resutlNegCnt').text # 결과 음성 수
       item_dict['accExamCnt'] = item.find('accExamCnt').text # 누적 검사 수
34<br>35
       item_dict['accExamCompCnt'] = item.find('accExamCompCnt').text # 누적 검사 완료 수
       item_dict['accDefRate'] = item.find('accDefRate').text # 누적 환진률
35 11<br>
36 it<br>
37 it<br>
38 cc<br>
39 |<br>
40 covid<br>
41 ]\");
       item_dict['createDt'] = item.find('createDt').text # 등록 일시분초
       item_dict['updateDt'] = item.find('updateDt').text # 수정 일시분초
       covid = covid.append(item_dict, ignore_index = True)
42
43 covid = Python Get( covid );
 44
45 Python Term();
```
## **Script Data Table**

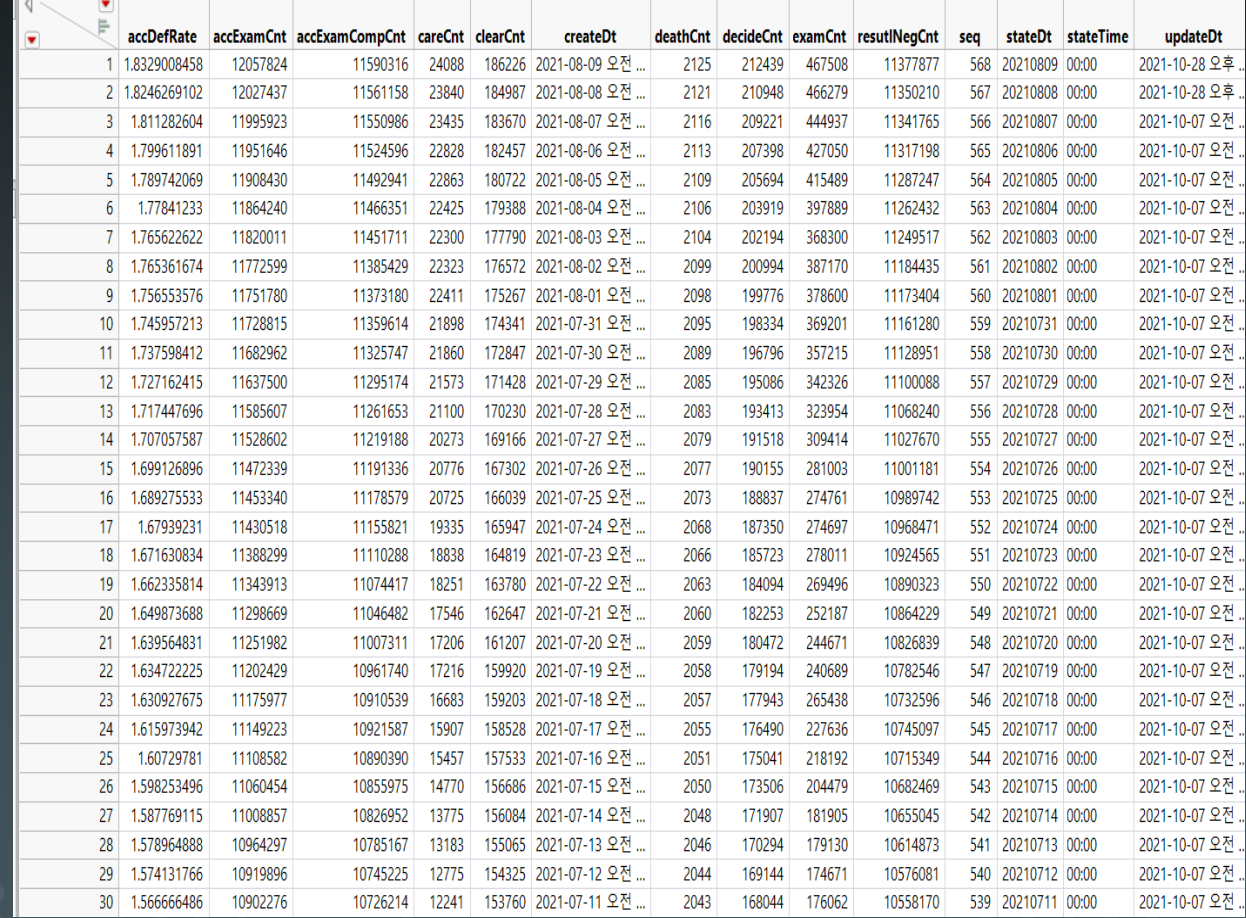

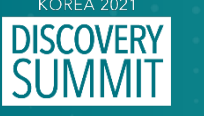

# **Graph builder (X axis : creatDt , Y axis : decideCnt)**

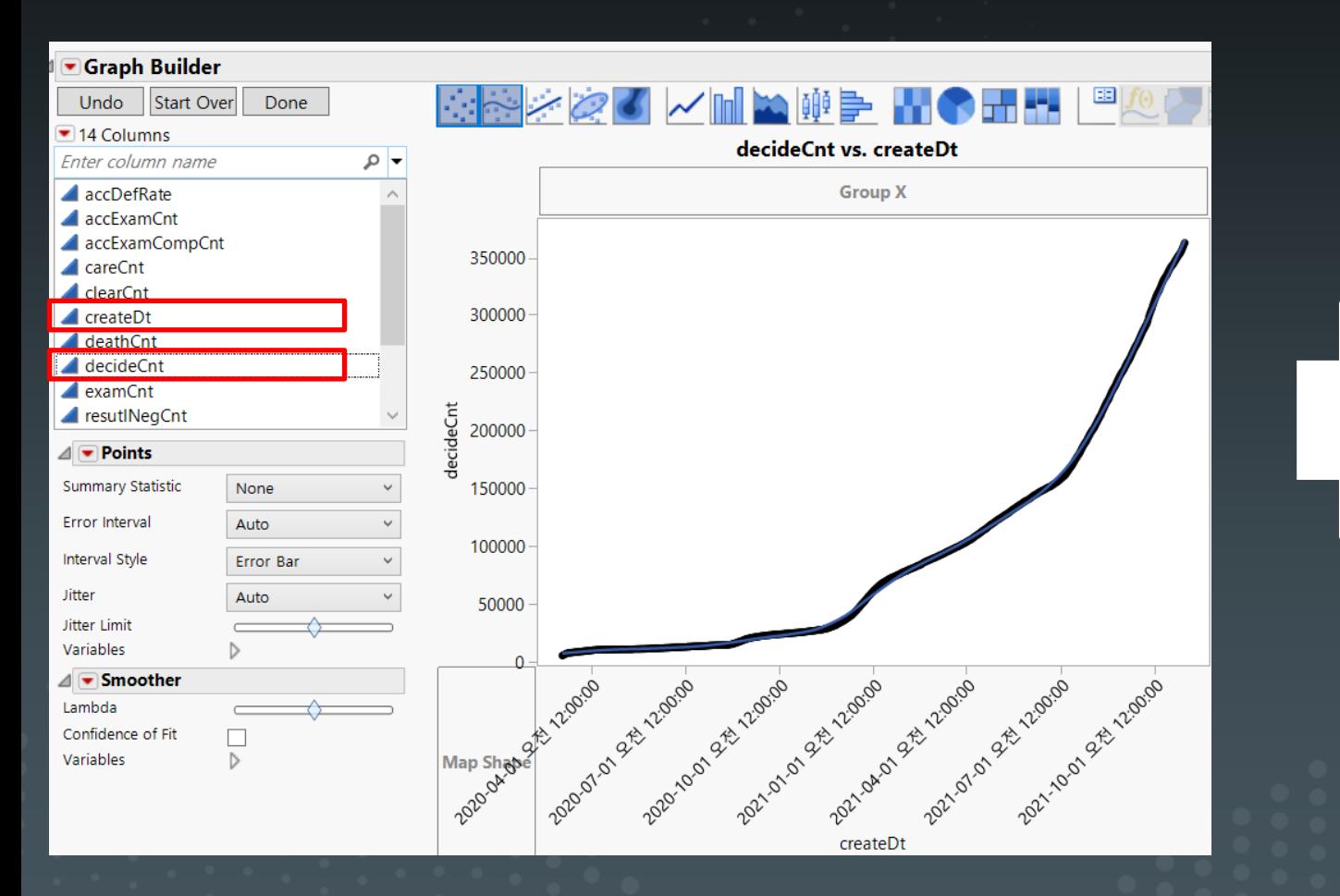

#### **Data type change of X axis : creatDt (continuous → Nominal)**

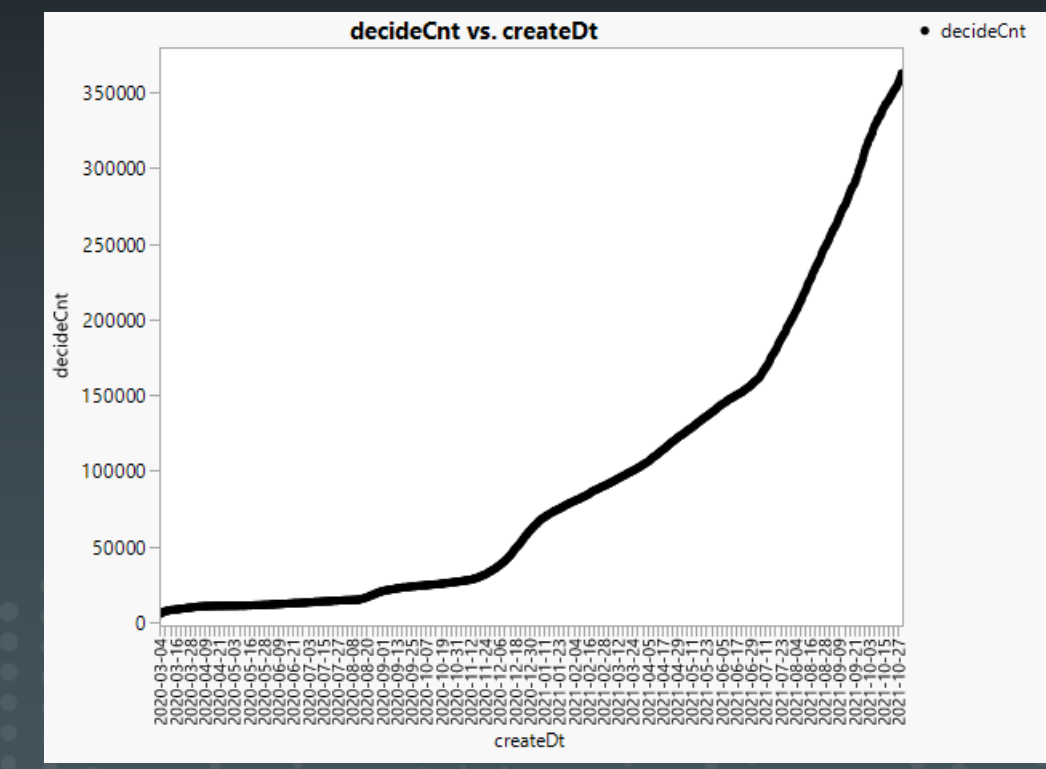

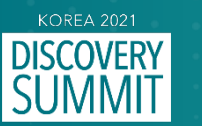

### Daily decide using formula

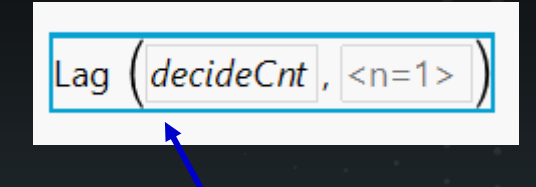

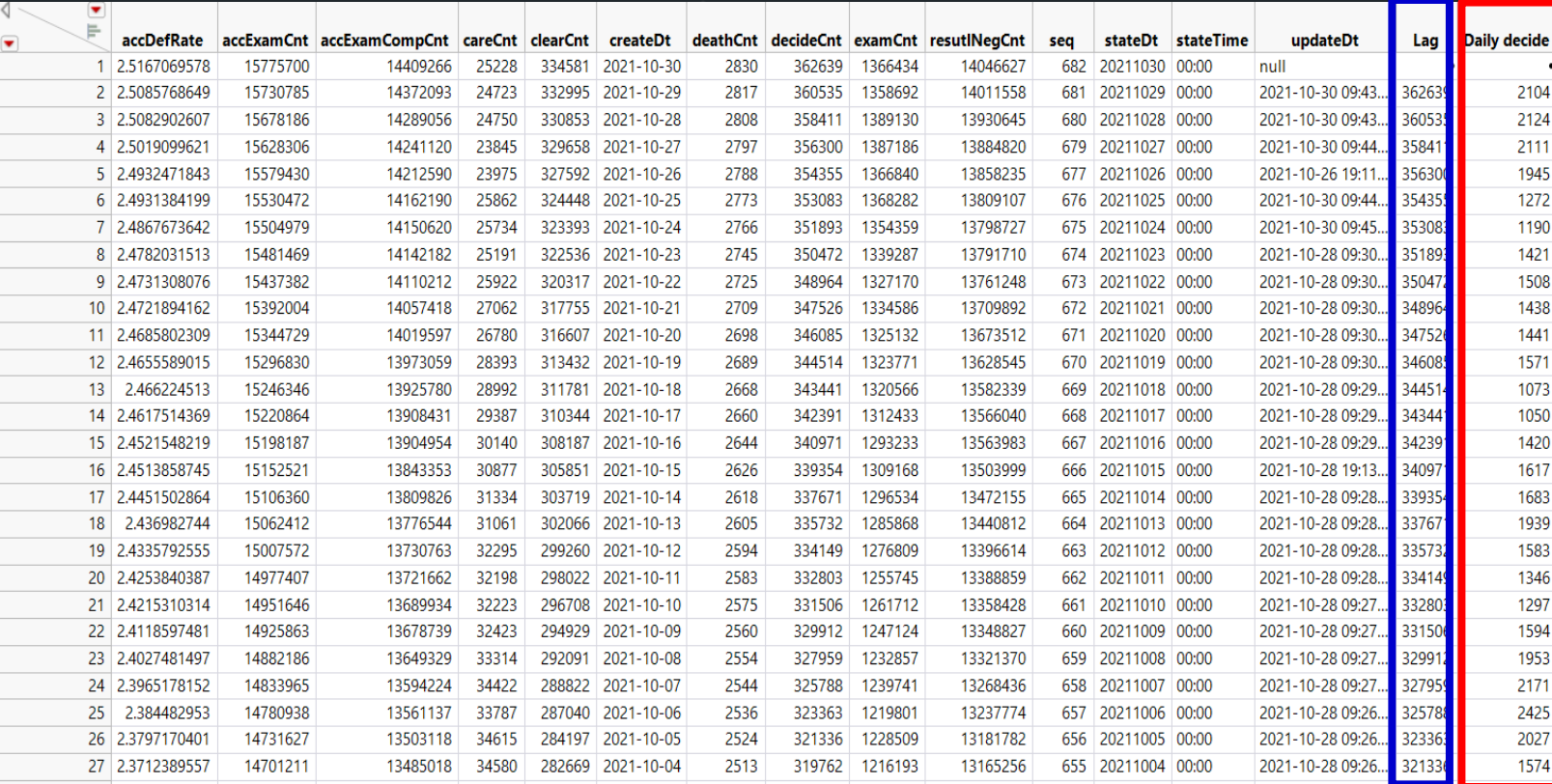

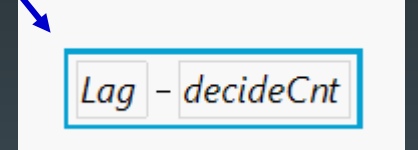

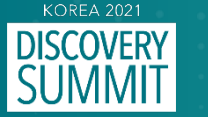

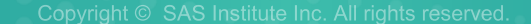

# **Graph builder (X axis : creatDt , Y axis : Daily decide, Y axis : decideCnt)**

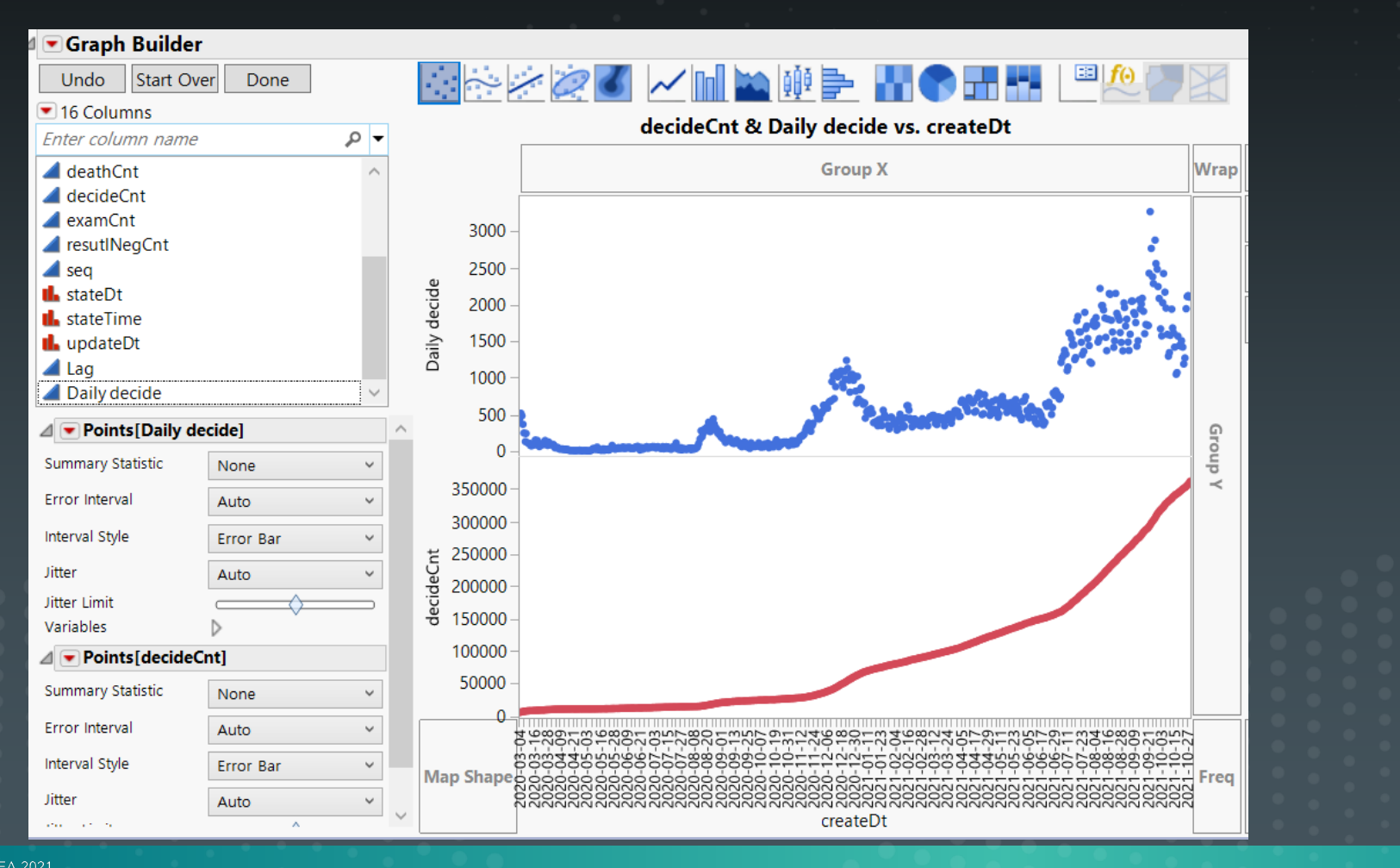

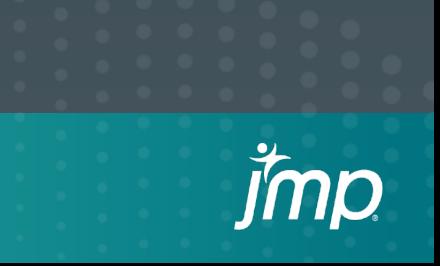

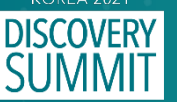

```
A Script_코로나 Data Daily - JMP
File Edit Tables DOE Analyze Graph Tools View Window Help
: 3 2 2 2 3 2 3 2 3 2 3 2 3 4 5 6 7 8 9 2 3 4 5 6 7 8 9 2 8 2 3 4 5 6 7 8 9 2 3 4 5 6 7 8 9 30 1
   Python Init();
   Python Submit("\[
   import requests
   from urllib.request import Request, urlopen
   from xml.etree import ElementTree
   import pandas as pd
   url="http://openapi.data.go.kr/openapi/service/rest/Covid19/getCovid19InfStateJson?serviceKey=n
   Params = 'pageNo=' + '1' + '&numOfRows='+'10' + '&startCreateDt='+'20200304' + '&endCreateDt='+
   url = url + Parametersrequest = Request(un1)request.get method = <math>lambda</math>: 'GET'response body = urlopen(request).read()root = \overline{ElementTree}. fromstring(response body)
   covid = pd.DataFramefor item in root.iter('item'):
         item dict = \{\}item_dict['seq'] = item.find('seq').text # 게시글 번호<br>item_dict['stateDt'] = item.find('stateDt').text # 기준일
        item_dict['stateTime'] = item.find('stateTime').text # 기준 시간<br>item_dict['decideCnt'] = item.find('decideCnt').text # 확진자 수
         item dict['clearCnt'] = item.find('clearCnt').text # 격리해제 수
         item dict['examCnt'] = item.find('examCnt').text # 검사 진행 수
         item_dict['deathCnt'] = item.find('deathCnt').text # 사망자 수
         item_dict['careCnt'] = item.find('careCnt').text # 치료중 환자 수
        item_dict['resutlNegCnt'] = item.find('resutlNegCnt').text # 결과 음성 수<br>item_dict['resutlNegCnt'] = item.find('resutlNegCnt').text # 결과 음성 수
        item_dict['accExamCnt'] = item.find('accExamCnt').text # 누적 검사 수<br>item_dict['accExamCnt'] = item.find('accExamCnt').text # 누적 검사 수<br>item_dict['accDefRate'] = item.find('accExamCompCnt').text # 누적 검사 완료 수<br>item_dict['accDefRa
         item_dict['updateDt'] = item.find('updateDt').text # 수정 일시분초
         covi\overline{d} = covi\overline{d}.append(item dict, ignore index = True)
   covid ]\langle");
   covid = Python Get(covid);Python Term();
   covid << New Data View;
   Data table("covid"): createDt << Set Modeling Type( "Nominal" );
   Data Table( "covid" ):createDt << Format( "yyyy-mm-dd", 25 );
   bata rabier( covid ).created (x round( , matematic ), "Continuous", Width(5));<br>col = New Column("Lag", "Numeric", "Continuos", Width(5));<br>col << Set Formula(:Lag(decideCnt));
   col2 = New Column("Daily decide", "Numeric", "Continuos", widht(5));
   col2 \ll Set Formula(:Lag - :decideCnt):Graph Builder(
         Size( 1137, 703),
         Variables(X( :createDt ), Y( :Daily decide ), Y( :decideCnt ) ),
         Elements (Position(1, 1), Points(X, Y, Legend(4))),
         Elements (Position (1, 2), Points (X, Y, \text{Legend}(5)))
47 );
```
# **Script Graph**

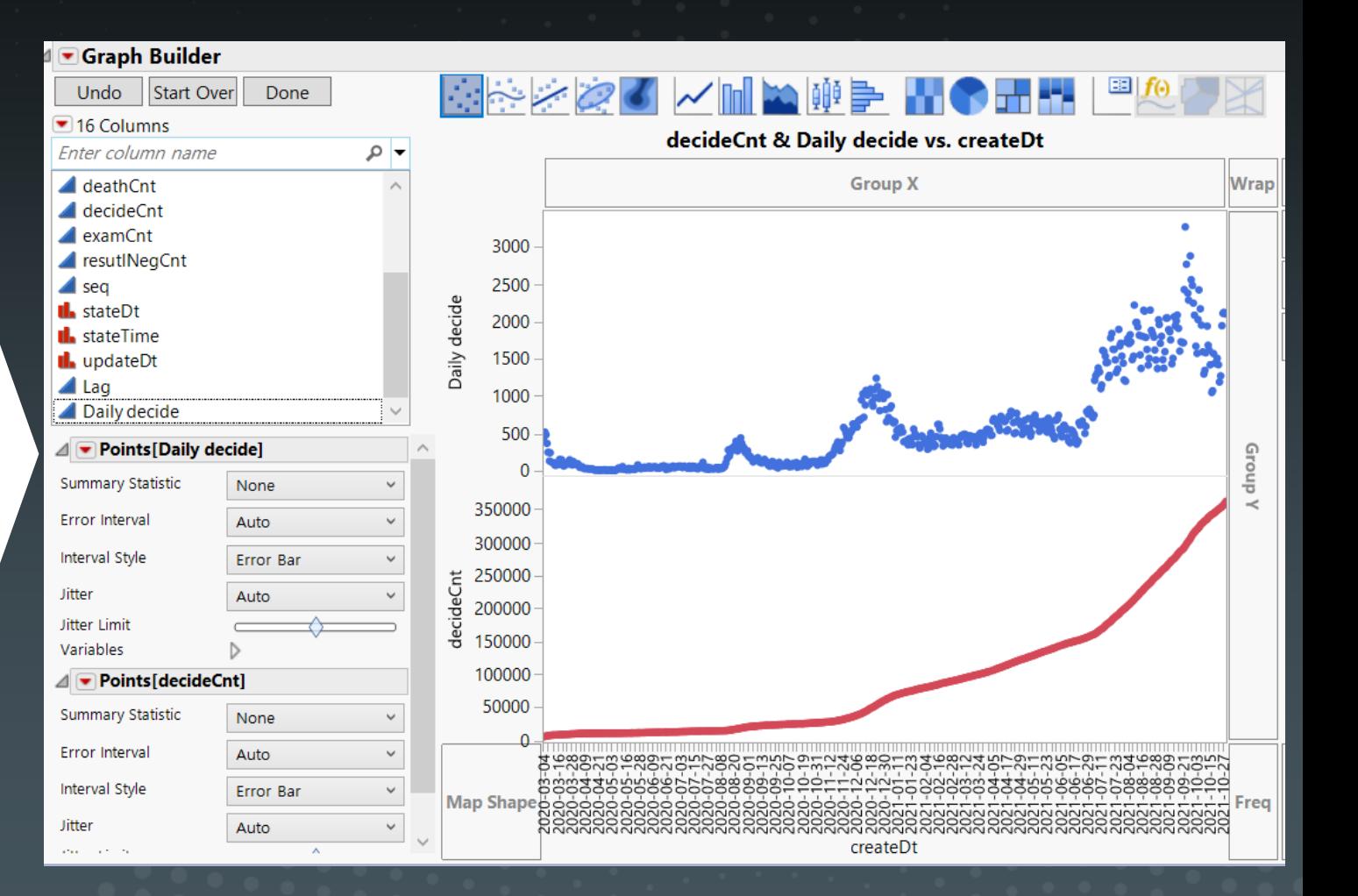

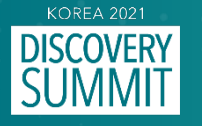

# **Script of kospi vs S&P500 using python code**

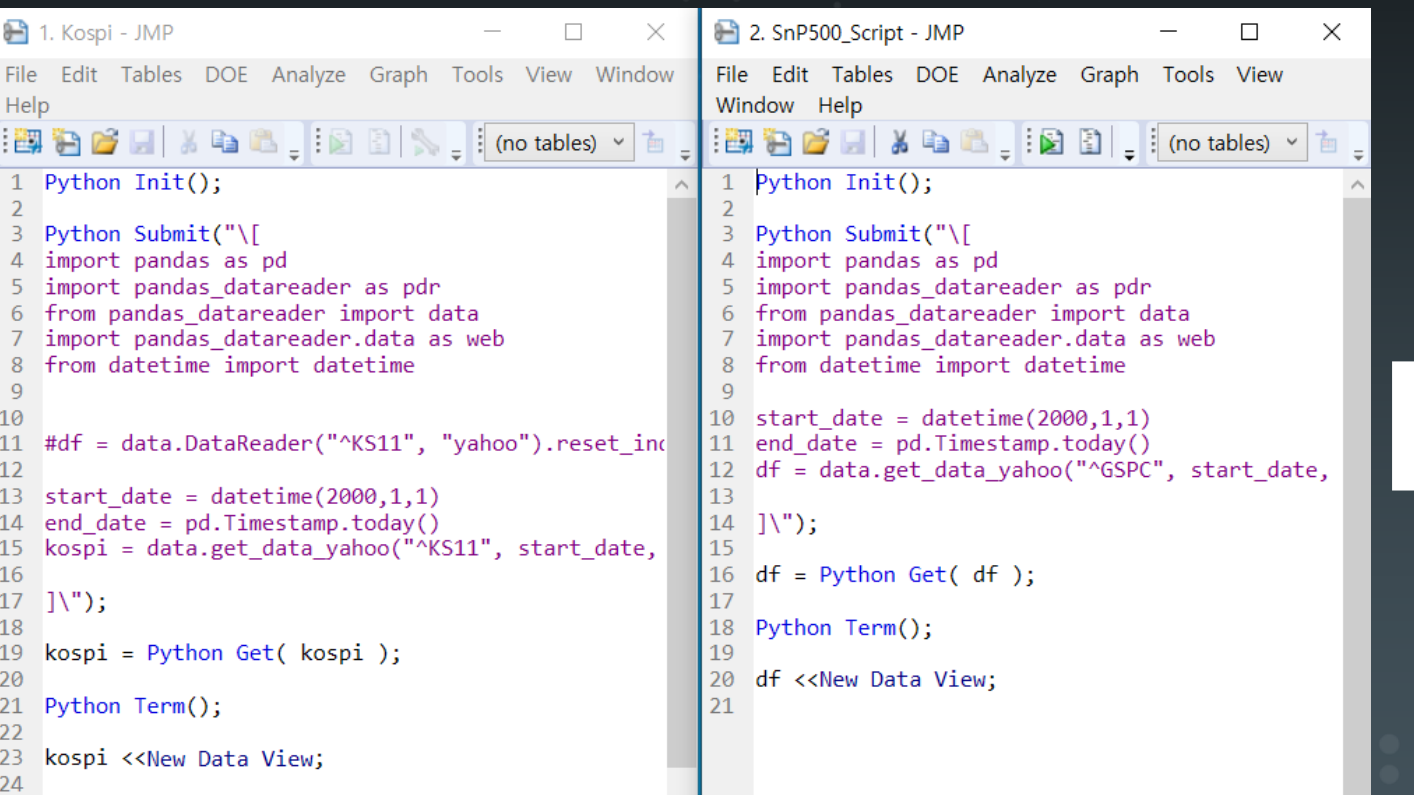

#### **kospi**

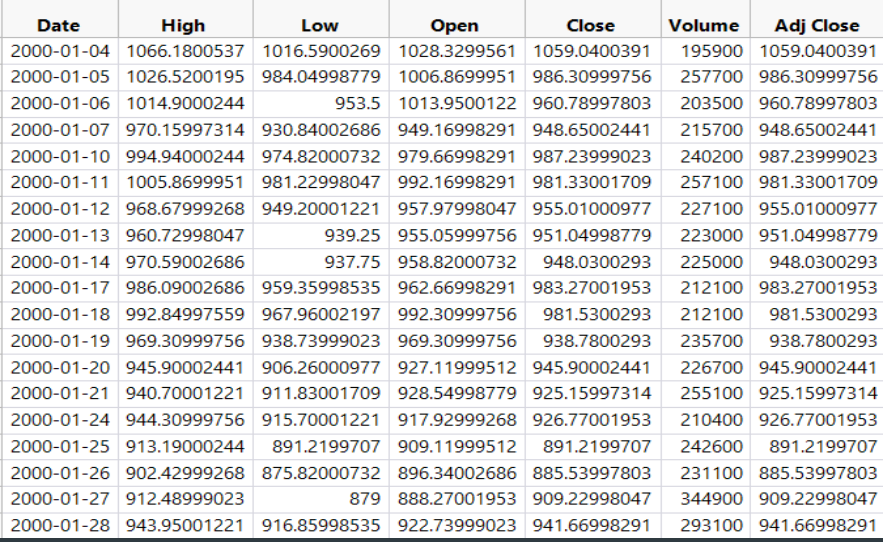

#### **S&P500**

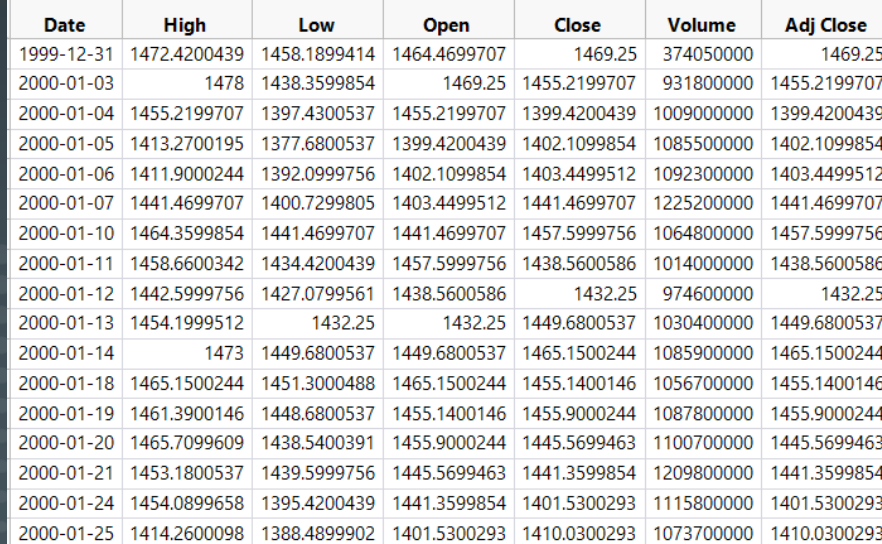

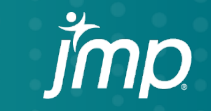

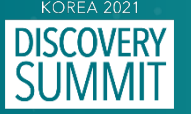

# **Rename columns**

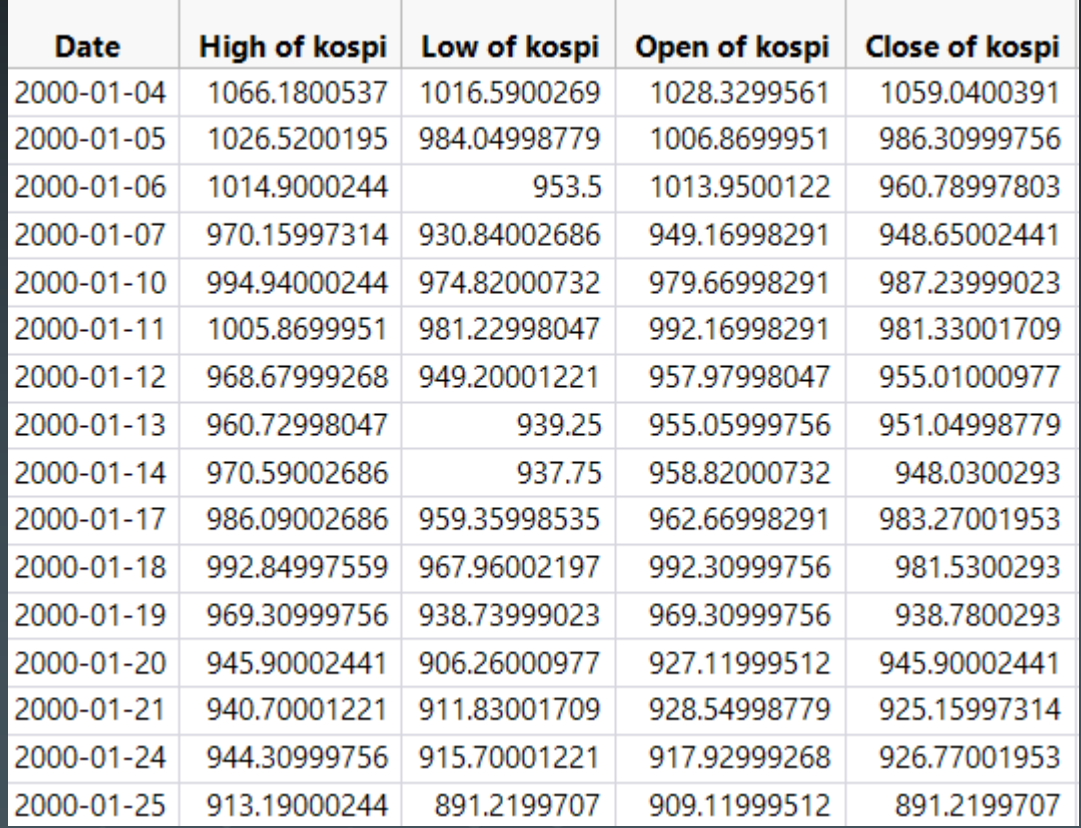

# **kospi S&P500**

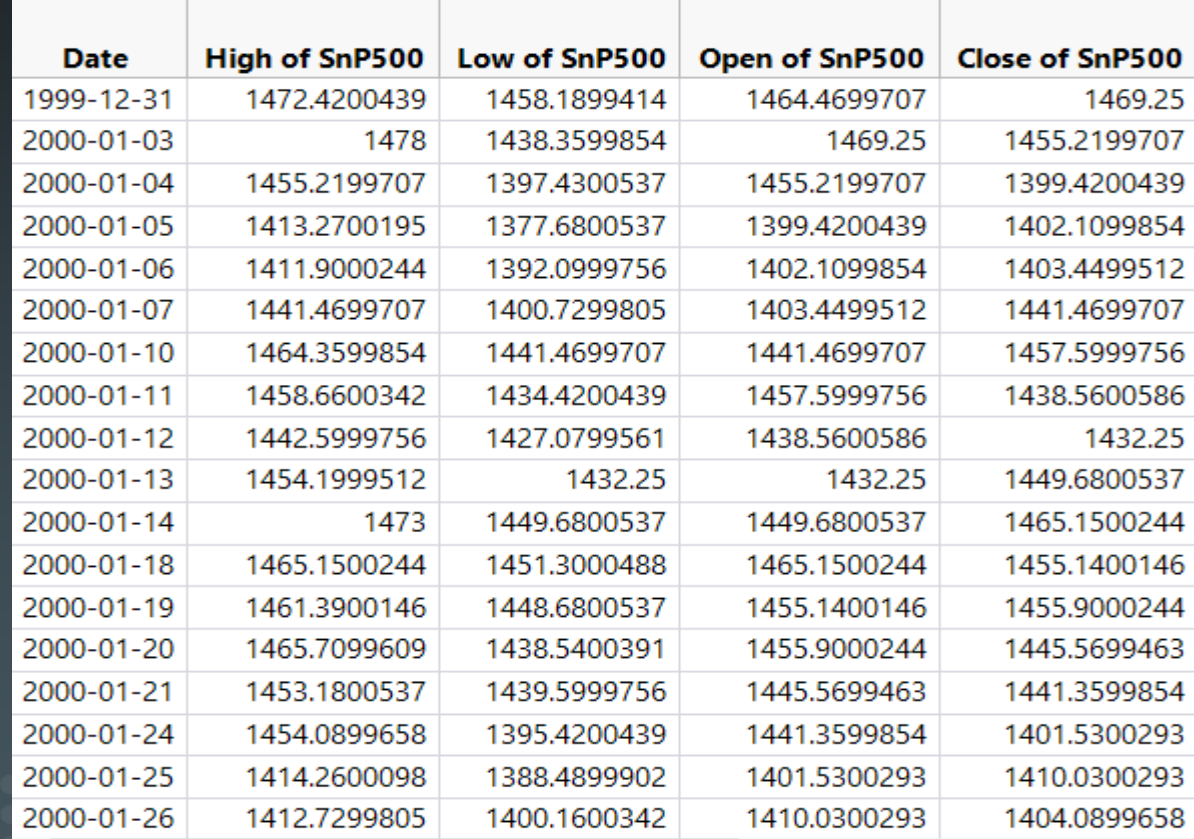

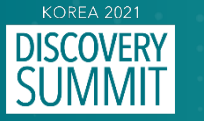

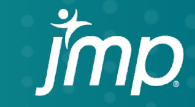

# **Join the kospi vs S&P500 Menu : Tables > Join > Join kospi with df > match column : Date = Date > OK**

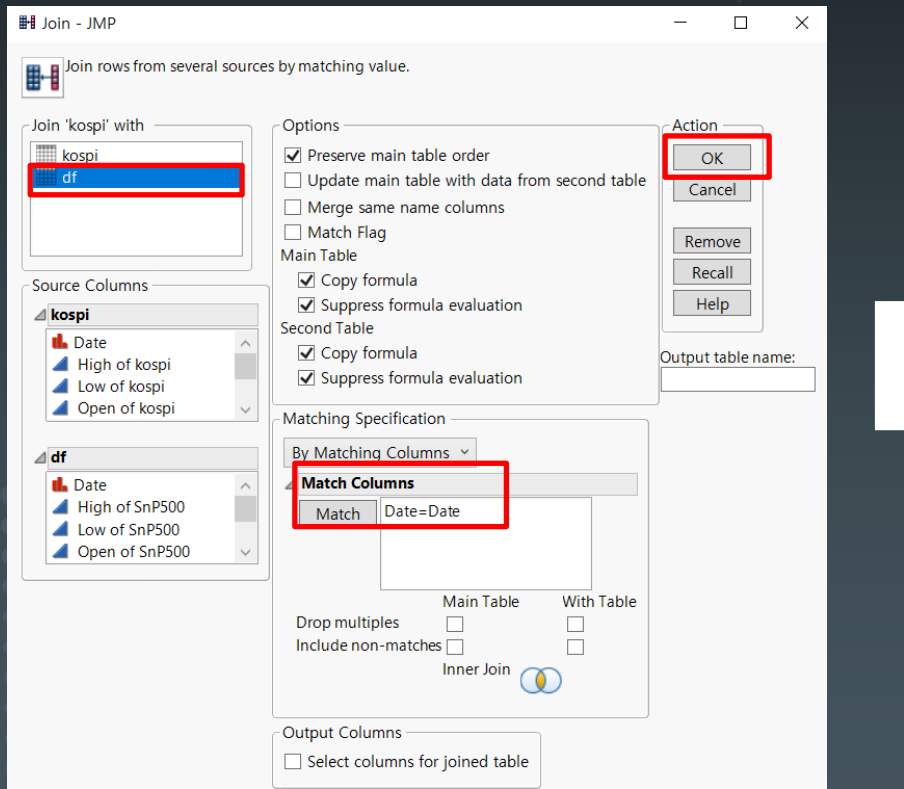

## **Join data Table (kospi and S&P 500)**

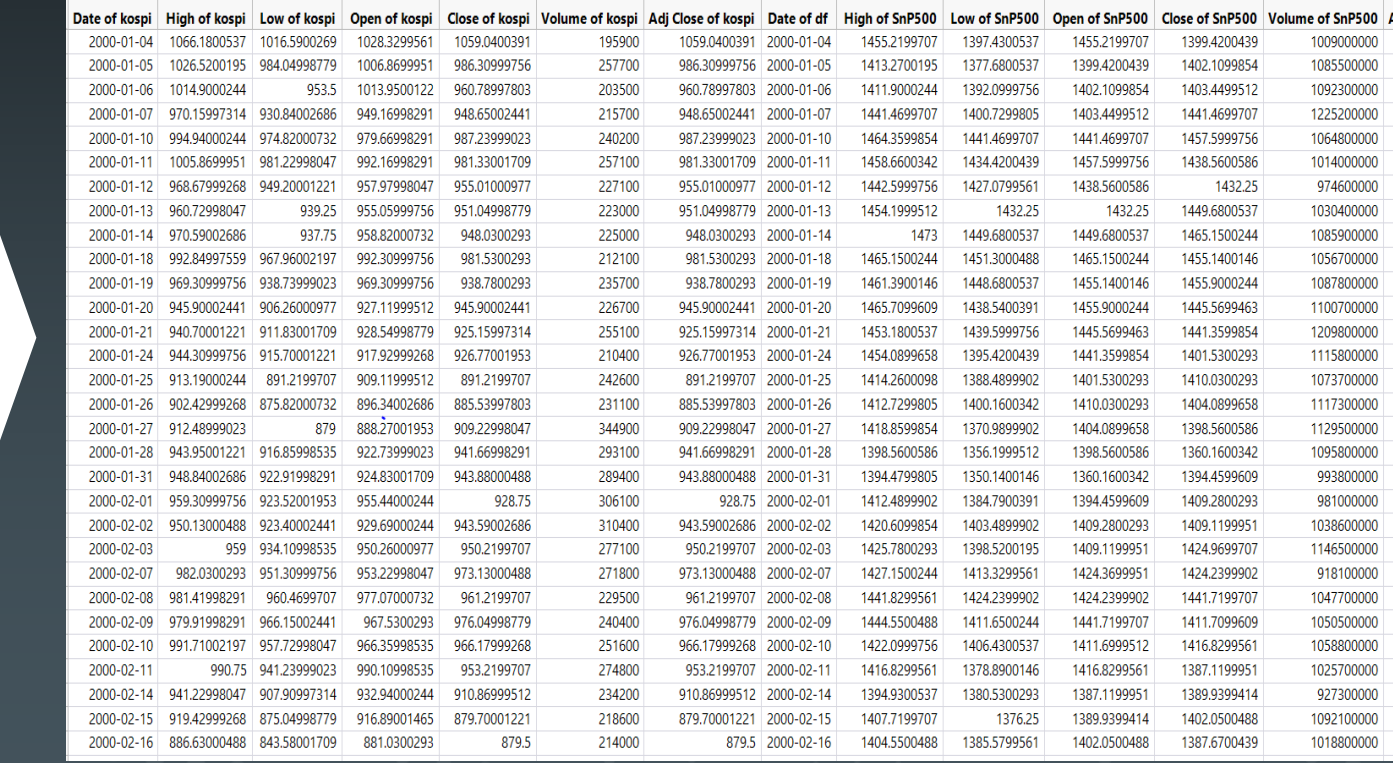

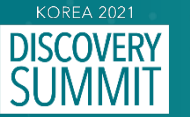

# **Graph builder (X axis : Date of kospi , Y axis : Close of kospi, Y axis : Close of SnP500)**

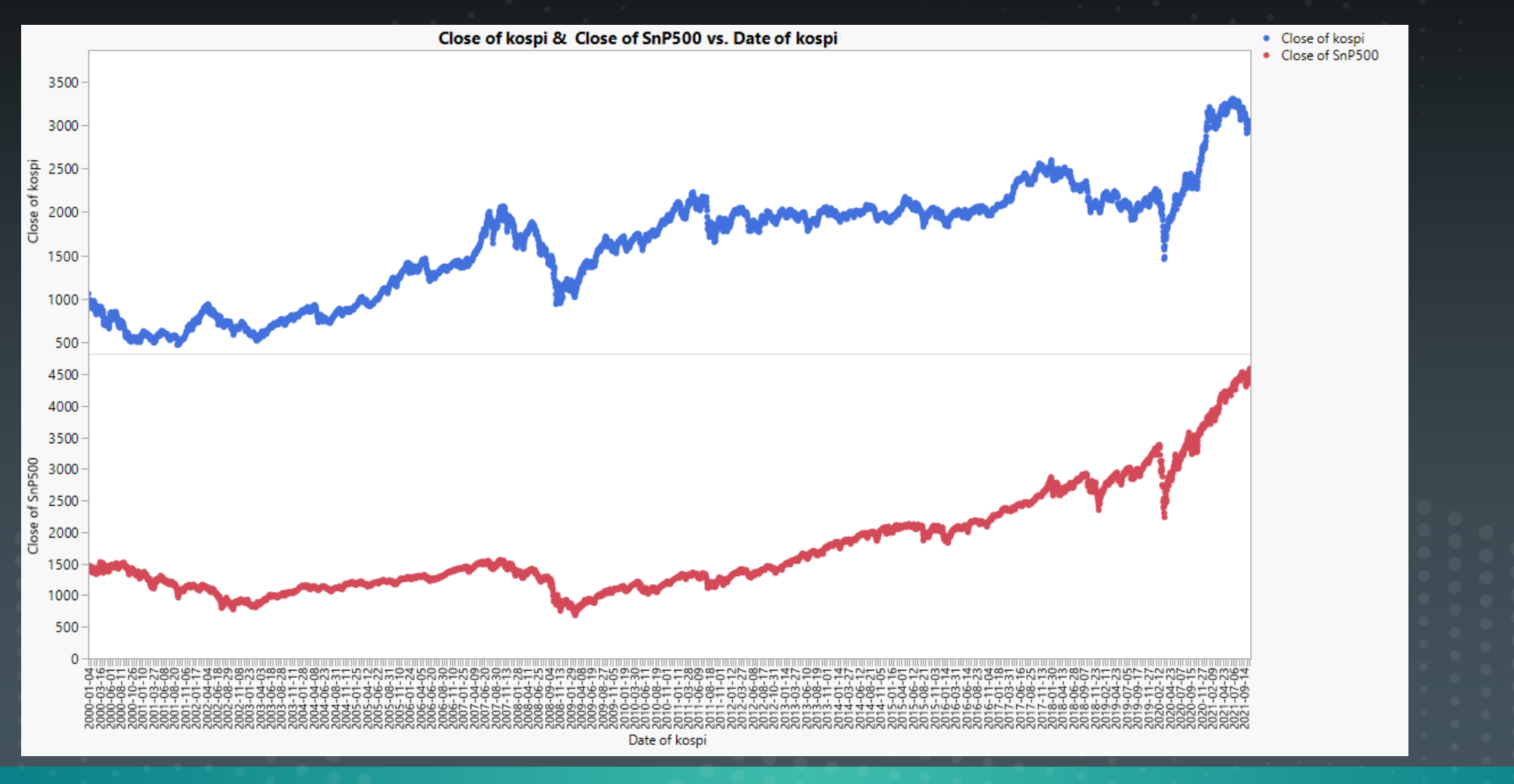

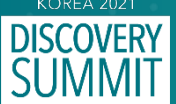

## **JMP Script**

#### Python Init();

Python Submit("\[ import pandas as pd import pandas datareader as pdr from pandas datareader import data import pandas datareader.data as web from datetime import datetime

#df = data.DataReader("^KS11", "yahoo").reset\_index()

start date = datetime( $2000, 1, 1$ )  $end date = pd.Timestamp.today()$ kospi = data.get data yahoo("^KS11", start date, end

 $|N"$ );

kospi = Python Get( kospi);

Python Term();

kospi << New Data View; Data Table("kospi"): Date << Set Modeling Type( "Nomin Data Table( "kospi" ):Date << Format( "yyyy-mm-dd", 25

Data Table( "kospi" ): High << Set Name(" High of kospi Data Table( "kospi" ):Low << Set Name(" Low of kospi' Data Table( "kospi" ):Open << Set Name(" Open of kospi Data Table( "kospi" ): Close << Set Name(" Close of kos Data Table( "kospi" ): Volume << Set Name("Volume of ko Data Table( "kospi" ):Adj Close << Set Name("Adj Close

Python Init(); Python Submit("\[ import pandas as pd import pandas datareader as pdr from pandas datareader import data import pandas datareader.data as web from datetime import datetime

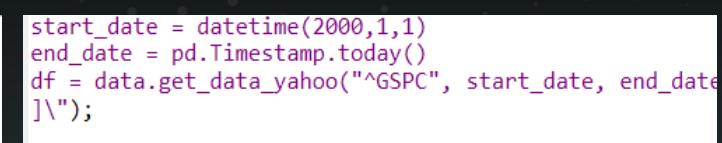

 $df = Python Get (df);$ Python Term();

df << New Data View;

1) ;

Data Table("df"): Date << Set Modeling Type( "Nominal' Data Table( "df" ):Date << Format( "yyyy-mm-dd", 25 ); Data Table( "df" ): High << Set Name(" High of SnP500" Data Table( "df" ):Low << Set Name(" Low of SnP500"); Data Table( "df" ): Open << Set Name(" Open of SnP500" Data Table( "df" ): Close << Set Name(" Close of SnP500 Data Table( "df" ): Volume << Set Name("Volume of SnP50 Data Table( "df" ):Adj Close << Set Name("Adj Close of

```
Data Table( "kospi" ) << Join(
   With( Data Table( "df" ) ),
   By Matching Columns (: Date = : Date ),
   Drop multiples(0, 0),
   Include Nonmatches(0,0),
   Preserve main table order(1)
```

```
Graph Builder(
   Size(1125, 703),
   Variables(
       X(:Date of kospi),
       Y(:Name( " Close of kospi" ) ),
       Y(:Name( " Close of SnP500" ) )
    \lambda.
   Elements (Position (1, 1), Points (X, Y, \text{Legend})Elements (Position (1, 2), Points (X, Y, Legend (
```
# **Graph builder**

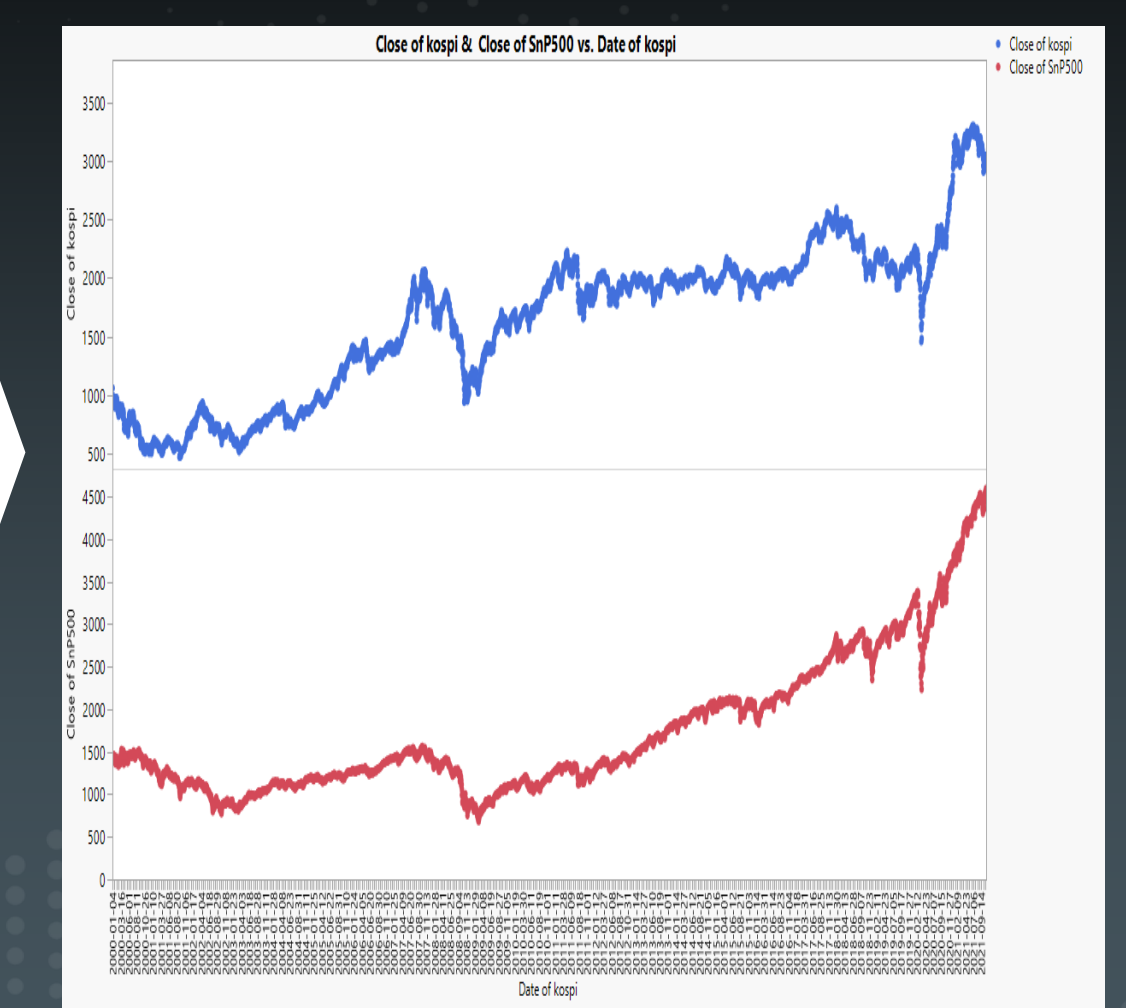

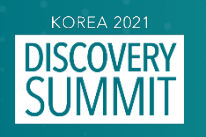

**. Example : kospi vs S&P500 . Task scheduler in window system**

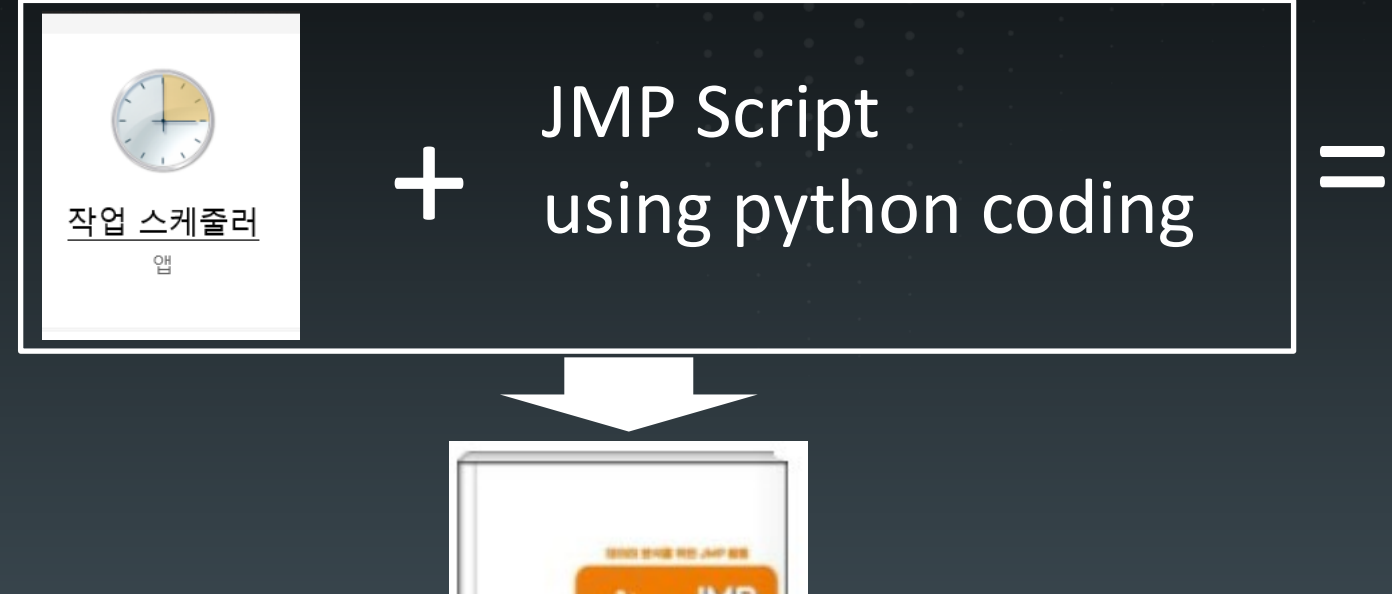

JMP 실무 활용 가이드

# Coffee with JMP Trend

![](_page_22_Picture_5.jpeg)

![](_page_22_Figure_6.jpeg)

![](_page_22_Picture_7.jpeg)

![](_page_23_Picture_0.jpeg)